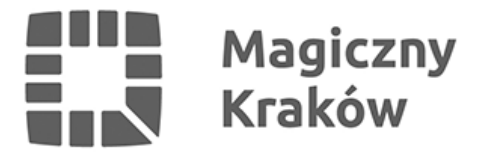

## *Zintegrowany System Zarządzania Oświatą - Przywrócenie hasła startowego*

*2017-05-19*

*8. Przywrócenie hasła startowego (procedura [ZSZO-04\\_PROCEDURA\\_PRZYWRÓCENIA](http://portaledukacyjny.krakow.pl/zalacznik/247891) [\\_HASŁA\\_STARTOWEGO\\_DO\\_KONTA\\_UŻYTKOWNIKA\\_ZSZO](http://portaledukacyjny.krakow.pl/zalacznik/247891))*

- *Pracownik, który ma dostęp do Systemu wchodzi na stronę [www.zszo.um.krakow.pl](http://www.zszo.um.krakow.pl) i loguje się do Systemu.*
- *po zalogowaniu wybiera Obieg Dokumentów.*
- *po lewej stronie ekranu wybiera szary rozsuwany pasek i z niego Procedury ZSZO i Przywrócenie hasła startowego*
- *wprowadza login lub nazwisko pracownika i wybiera go z listy.*
- *po zakończeniu naciska Wyślij. Wniosek jest realizowany bez zbędnej zwłoki. W przypadku pilnej potrzeby przywrócenia hasła prosimy o kontakt telefoniczny (tel. 12-616-5194 / 12-616-5180 / 12-616-5179).*